## Adobe Workflow for Overtime & Call Back Submission

Once you have initiated the Adobe workflow, you will want to log into Adobe Sign using your Cal Poly Humboldt email address.

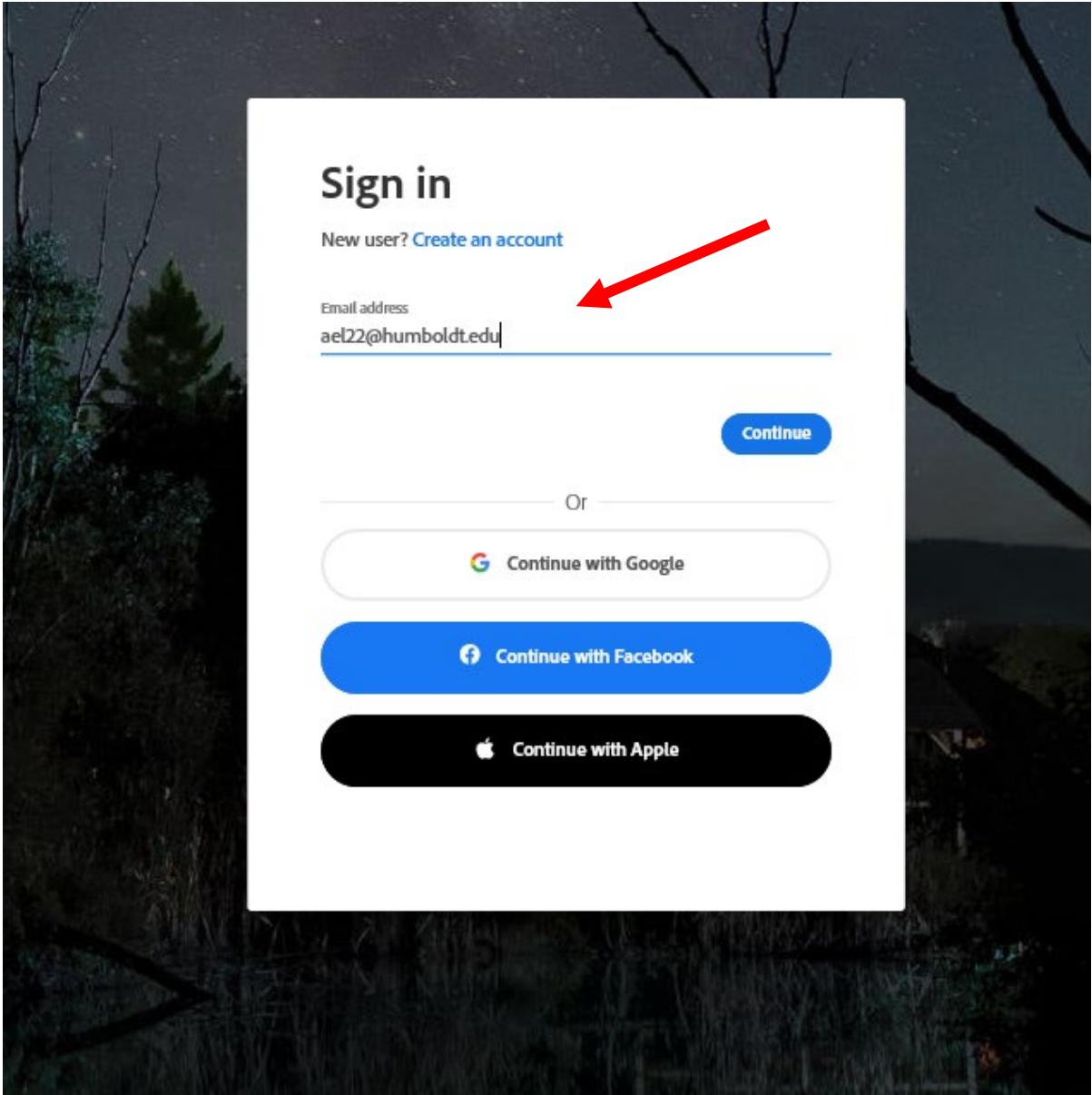

When the workflow opens, you have the option to send the document to yourself as the employee, or if you are the department time keeper you can direct it to the employee and then finally to the appropriate supervisor. Make sure to include any special instructions prior to clicking send.

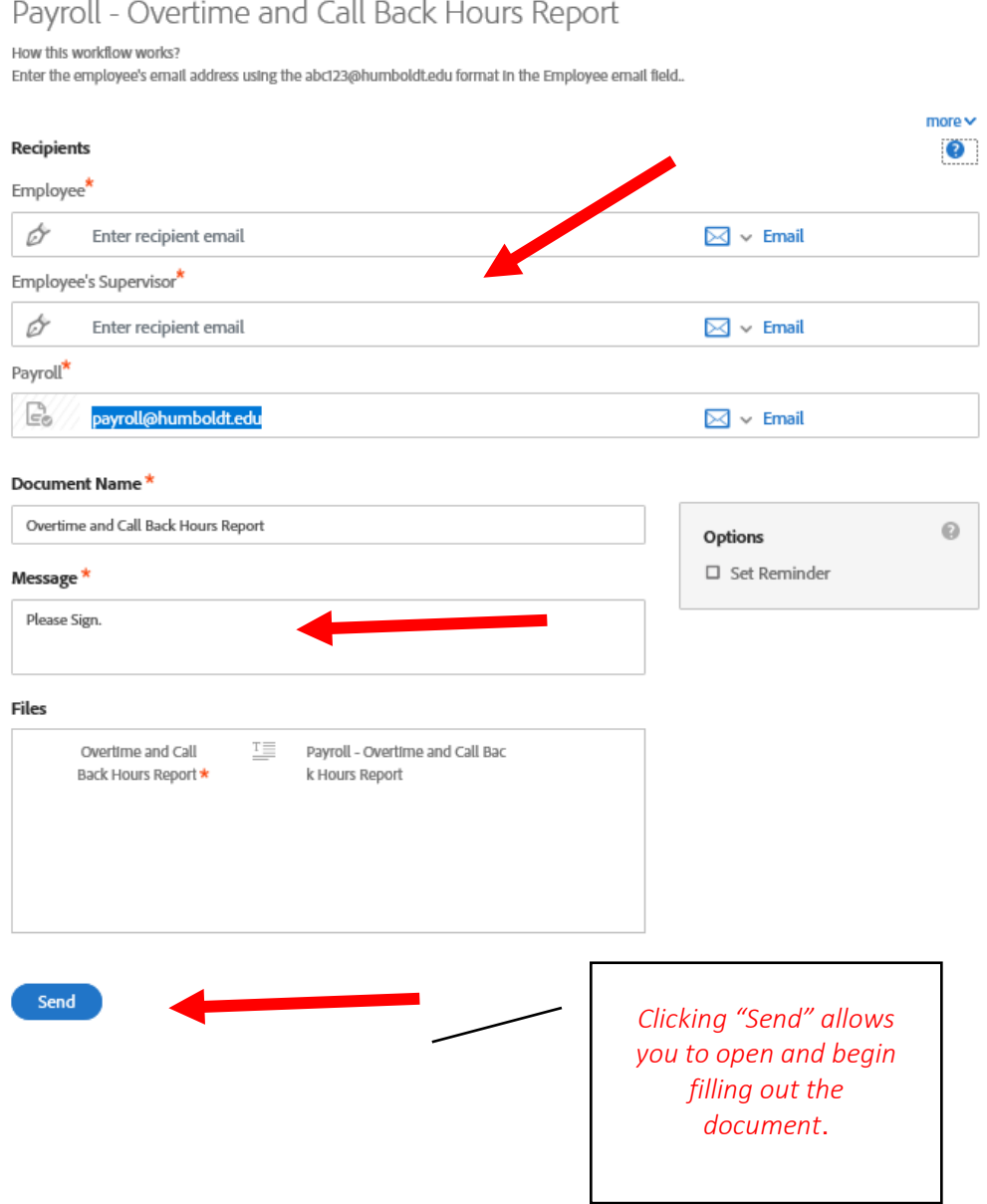

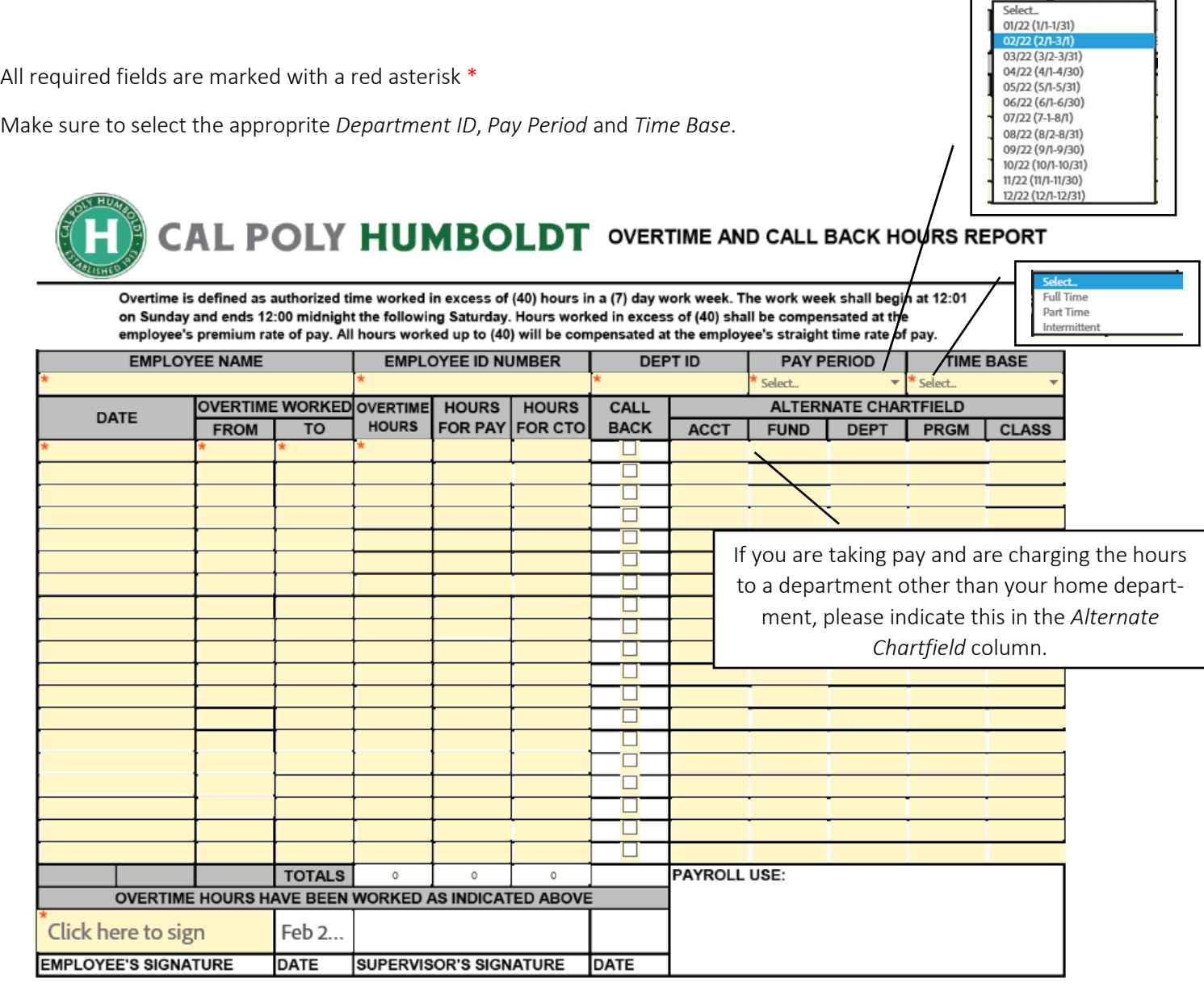

The days and hours recorded on this form are those worked outside and/or after you have completed your normally scheduled hours for the week. Make sure to indicate whether you want the hours paid or booked as CTO.

Additionally, if you were called in/back to work unexpectedy, please indicted this by marking the *Call Back* box. For information on what constitutes "Call Back," please reference your Collective Bargaining Agreement.

<https://www.calstate.edu/csu-system/faculty-staff/labor-and-employee-relations/Pages/default.aspx>

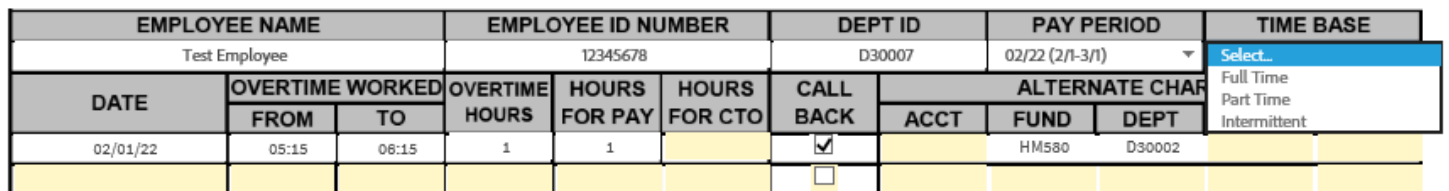

Once you are done filling the form out you will be instructed to sign or send it for signature.